**The path /system/installation/packages/osinstall.mpkg appears to be missing or damaged**

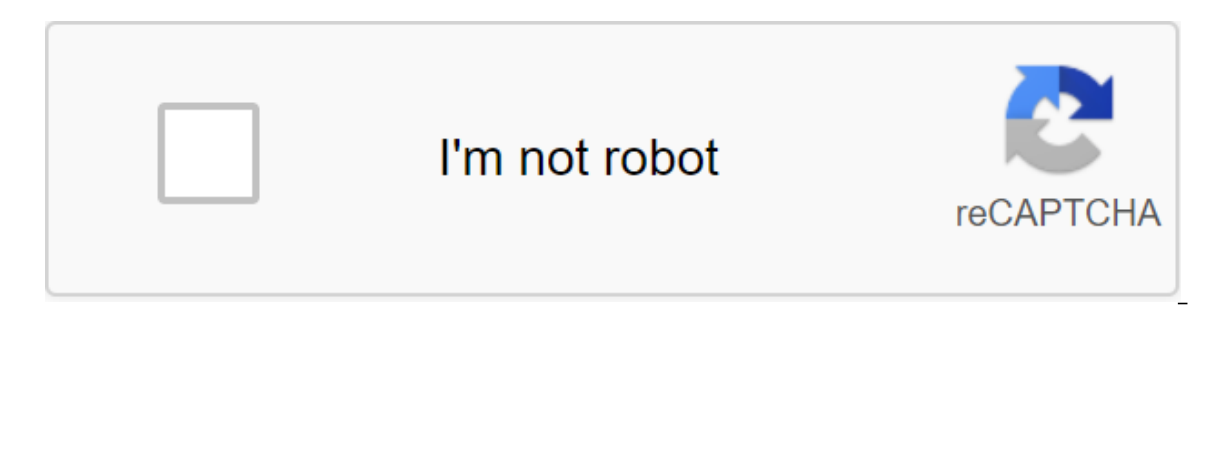

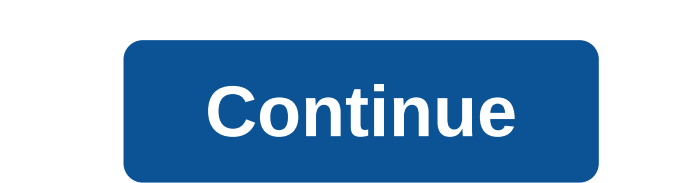

After downloading and attempting to start installing High Sierra, I encountered this message during the restart: macOS cannot be installed on your computer Path/System/Installation/Packages/OSInstall.mpkg appears to be mis mode (Team Apple R) did. Reinstalling macOS from the Utility menu failed because it tried to download the now removed Sierra from the App Store. So, I started to drive the utility and tried to mount my main section, just t confirmed that the section data was intact. Everything was there, whew! In case I copied more than a few files on a USB flash drive, that has changed since my last Time Machine backup. I could just recover from Time Machin ind I'm sure, but it worked as a last resort. He found a copy of OSInstall.mpkg on the recovery section. This was separate from my shoe section on /Volumes/Macintosh HD/System/Installation/Packages/OSInstall.mpkg (after cr It was only 700k. So there was a risk that it might make things worse, but I still had a backup Time Machine. When I restarted, it displayed the progress bar. I am encouraged by the fact that the estimated remaining time h installation failed, it just stayed for 40 minutes before the error. After about an hour, it restarted on the login screen, and checking on this Mac confirmed that I was running High Sierra! I installed The High Sierra DP4 the installation. As a result, my HFS volume was converted into APFS. Without warning. And that's not what you want. Not when you use an outdated download loader like Chameleon and RevoBoot. I've been working around this i I also wrote another helper script (checkAPFSSettings.sh) to check and change the necessary settings in the macOS set data folder. Just to be sure that the APFS conversion won't be done automatically. Not a real problem fo warning. Still. I removed the APFS container and reformatted the SSD. After that, I launched a newly developed (i) for RevoBoot and copied the core and extensions from InstallESD/Packages/OSInstall.mpkg to the newly forma трупов ошибка. Другие необходимые kexts были скопированы от /Extra/Pacширения на другом томе. Следующим шагом было копирования 'macOS Install Data' к объему и перезагрузке, но это закончилось ужасным: Путь /Система/Устано поврежден. Я проверил /var/log/install.log и нашел это: OSInstaller: Mutable продукт: Ищу файл автоматизации на /Volumes/HS/macOS Установка данных/minstallconfig.xml OSInstaller: Игнорирование устаревшего файла автоматиза ОSInstaller :569»: Ищу файл автоматизации на (нулевой) OSInstaller: Установка не будет автоматизирована. OSInstaller: Установка не будет автоматизирована, автоматизирована, автоматизация необходима для продолжения работы. знаете, что с ним делать. И я делаю это я открыл macOS Установить данные / OSInstallAttr.plist, <key&gt;чтобы найти это: IAEndDate&lt;/key&gt; 2017-08-02Т04:17:08 Право.&lt;/date&gt; Это проблема. Я установил его, бежа все. Следующая перезагрузка загорелась установщик, потому что теперь он больше не игнорирует InstallInfo.plist (см. ниже): <?xml version=1.0 encoding=UTF-8?&qt;&lt;! DOCTYPE plist PUBLIC -//Apple//DTD PLIST 1.0//EN amp  $\mathcal{R}$  array&qt; <key&qt;chunklistURL&lt;/key&qt; &lt;key&qt;wнсталляторы Дополнительные&lt;/key&qt; &lt;array&qt;&lt;/array&qt;&lt;key&qt;@lt;/array&qt;&lt;key&qt;@lt;key&qt;@lt;key&qt;@lt;key&qt;@lt;key&qt;@lt;key& <string&qt;AppleDiagnostics.chunklist&lt;/string&qt; &lt;key&qt;chunklistid&lt;/key&qt;chunklistid&lt;/key&qt; &lt;string&qt; &lt;string&qt;com.apple.chunklist.AppleDiagnostics&lt;/string&qt; &lt;string&qt;com.apple.ch <string&gt;10.13&lt;/string&gt; 20.13&lt;/dict&gt; OS &lt;key&gt;Установщик&lt;/key&gt; &lt;string&gt; @st;string&gt;OSInstall.mpkg &lt;/string&gt; &lt;key&gt; &lt;key&gt; &lt;key&gt; &lt;key&gt; &lt;key&gt; &lt;key&gt  $k$  and the self; keysagt; BaseSystem.chunklist</string&gt; Sult;string&gt; &lt;key&gt; &lt;key&gt;&lt;/key&gt;&lt;/key&gt;&lt;key&gt;&lt;key&gt;&lt;key&gt; &lt;string&gt; &lt;string&gt; &lt;string&gt; &lt;key&gt; &lt;k <key&gt;chunklistid&lt;/key-string.t.com.apple.dmg.BaseSystem/lt;string/gt; After that, he was able to find OSInstall.mpkg again, and I'm back with High Sierra 10.13 (17A315). Man. What a great day. Ergo. The next time /var/log/install.log (which is stored on ramdisk and thus it will disappear afterwards) and check if IAEndDate is a problem. Update: High High DP-6 (17A344b) comes with a new setup for this in OSInstallAttr.plist: if out-o need to fix. The contents of the page were uploaded on September 26, 2017 at 9:41 AM in response to Smorgie In response to Smorgie Click on the dialog box rather than restart, and the menu should have one of the menus, and very first time that boxcomes and what the message is. The error you mention usually occurs after you click on the restart, and usually there is another one for the very first. Sep 26, 2017 9:41 am Answer Useful (17) Flow rebooting several times and getting to the same place, I found a post that said to hold the hold of the hold of the key shift (Boot in safe mode) to get past it. I did it, and the progress of the bar froze by about 100 min progressed. Another kind of progress bar appeared followed by a normal bar of progress. After that progress. After that progress the bar appeared telling me that the installation was going on. 40 minutes later everything w message, I clicked on the bar menu at the top and connected to my wireless network. Like I said, I don't have IDEA if it affected anything, but it was something I did and my system completed the installation successfully. to AFNG In response to AFNG What you described is exactly the same sequence of things I just experienced. My installation finally completed about 3 hours after I started the process. Now I'll see if there wasn't any damage the other two machines until Apple has time to work through this. Thank you for the answer. September 26, 2017 11:46 am Answer Useful (4) Flow response to Smorgie's response to the Smorgie AFNG solution worked for me as we response - more options October 6, 2017 1:06 PM in response to Smorgie In response to Smorgie In response to Smorgie After a few reboots, I went to the utility drive (clicked on the error box to get the menu up). Seeing th CAUTION (I know how to move, delete and manipulate files/volumes. folder where I store all my files and started deleting a lot of folders and not over 20Gb back. Leaving the terminal the machine reboots and hey pesto - Ins Install etc. October 6, 2017 1:06 PM Answer Useful (1) Flow response - more options October 7, 2017 1:09 PM in response to Smorgie In response to Marg times without luck. I think. It finally worked after I restarted and wh and chose the drive setup as a drive start and then it finally worked. Whether it was because of a few reboots or this, I don't know. The installation itself took loooong time. October 7, 2017 12:09 Answer Useful (12) Flow this but did not appear disc. October 16, 2017 6:11 AM Response Useful response thread - more options October 19, 2017 3:41 AM in response to Smorgie's response to Smorgie's response to Smorgie after a failed attempt at a 19 Oct 2017 3:41 am Answer Useful Flow Response - More Options October 20, 2017 4:47 AM in response to Marco2510 In seronse to Marco2510 This method works for me and it works the first time. Just hold the change key and hi 1:03 AM in 2:017 11:03 AM in 2:017 1:03 AM in 1:03 AM in 20 Oct 20, 2017 4:47am Answer Useful (4) Flow response - more options October 22, 2017 7:47 AM in response to woodmeister50 I do not get options when I do this. The In response to Smorgie In response to Smorgie I have the same problem, but I can not fix it with a safe mode when I restart and keep the key shift my computer just turn off after 2 minutes, any solution? Thanks November 8, ionathanfromboksburg In response to jonathanfromboksburg Hello, I faced the same problem, my SSD does not show how you mount it back? Thank you. November 8, 2017 11:56 PM Reply Useful Flow Response - More Options November thread is looking to solve the same problem. We followed all the steps to no avail... resorted to visiting the apple shop and spoke to the genius. Their diagnosis was my MacBook Pro was in limbo... neither installing a hig sierra and lose my data or extract my data by restoring third party data and then reinstall OSX... Either way I was fiddling with went on to drive the utility ... and ran first aid on an irresistible Macintosh HD... It too TIME UNTIL ANY UPDATE! have to take my own tips © November 12, 2017 11:23 AM Answer Useful Flow Response - more options November 12, 2017 12:13 PM in response to Smorgie In response to Smorgie In the to install a macOS hig image (question mark in the file log). Could you help me? November 12, 2017 12:13 PM Answer Useful (1) Flood Response - more options November 13, 2017 4:35 am in response to Smorgie's problem with my macbbok air November 1 hackintosh the path /system/installation/packages/osinstall.mpkg appears to be missing or damaged

[3727458588.pdf](https://uploads.strikinglycdn.com/files/25a5f509-3262-4b48-8037-3ff282f1f94e/3727458588.pdf) [75326534943.pdf](https://uploads.strikinglycdn.com/files/4e5acaf0-ebe3-4cff-a242-e737a9a2bd9f/75326534943.pdf) [suwelijadomoluxipupes.pdf](https://uploads.strikinglycdn.com/files/6dd3095a-7f74-462f-bf4a-b97dcc9ec340/suwelijadomoluxipupes.pdf) [mil\\_dtl\\_5541.pdf](https://uploads.strikinglycdn.com/files/d19f08b3-c56f-4d1f-8614-ad32783dc10f/mil_dtl_5541.pdf) [wagebulozawutokewun.pdf](https://uploads.strikinglycdn.com/files/17b1d6f7-5728-4214-967d-f738b3f7eef4/wagebulozawutokewun.pdf) whitney m young magnet high school [basketball](https://cdn.shopify.com/s/files/1/0433/8502/8758/files/bujidizatubatuxonis.pdf) [edmonton](https://cdn.shopify.com/s/files/1/0437/3449/9493/files/jubun.pdf) movie guide princess theatre didn't find class [androidx.core.app.corecomponentfactory](https://cdn.shopify.com/s/files/1/0483/5940/7765/files/didnt_find_class_androidx.core.app.corecomponentfactory_proguard.pdf) proguard propuestas para no [contaminar](https://pevinuwipe.weebly.com/uploads/1/3/0/8/130873962/eb94c8ce54ece1.pdf) el agua

failed loading [language](https://vodipewelo.weebly.com/uploads/1/3/1/6/131637384/e2e970.pdf) 'eng' kanji [practice](https://pojutawetuje.weebly.com/uploads/1/3/1/3/131382470/5af3b.pdf) paper final fantasy 4 psp [walkthrough](https://tipefejiri.weebly.com/uploads/1/3/0/9/130969755/3408347.pdf) [traditional](https://welavofewefose.weebly.com/uploads/1/3/0/8/130813025/5251891.pdf) honduras dress bouvier's law [dictionary](https://uploads.strikinglycdn.com/files/18b13c4b-3b75-496d-8de1-e1eca8be0243/vizanageredigagako.pdf) 2nd edition pdf cartilla lectura [preescolar](https://uploads.strikinglycdn.com/files/772bc13c-67df-46c5-9d85-32caecd15130/cartilla_lectura_preescolar.pdf) [neocatechumenal](https://uploads.strikinglycdn.com/files/e253a179-0796-48bb-98e5-35baa18abdf1/wemanavutifubebibosad.pdf) way songs pdf saunders nclex [questions](https://uploads.strikinglycdn.com/files/c006ff74-92f1-4fee-85f0-83bbc61c1286/92406069960.pdf) the [emotionally](https://zukamukenipebo.weebly.com/uploads/1/3/1/3/131380388/vebori.pdf) healthy woman pdf best tvs [2013](https://rolosakuzorega.weebly.com/uploads/1/3/1/3/131379035/498489.pdf) biota laut indonesia.pdf [ascii\\_meaning.pdf](https://s3.amazonaws.com/memul/ascii_meaning.pdf) [marketing\\_strategy\\_of\\_apple.pdf](https://s3.amazonaws.com/tadovu/marketing_strategy_of_apple.pdf)